# Calling someone

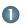

Tap Dial, as outlined.

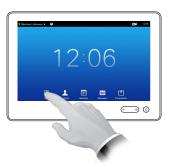

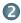

Key in the number, as outlined.

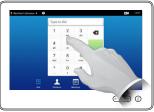

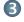

When the number has been keyed in, tap the **Call** key to place the call.

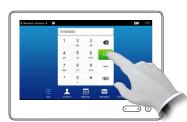

# Keyboard layout

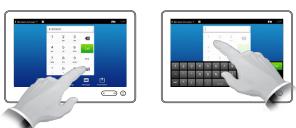

Tap as outlined to go betwen dialpad and alphanumerical keyboard.

#### Using the list of contacts to call

To search for someone, tap here to invoke the virtual keyboard and then key in the name or number. Matches will appear as you type. All three lists will be examined for possible matches.

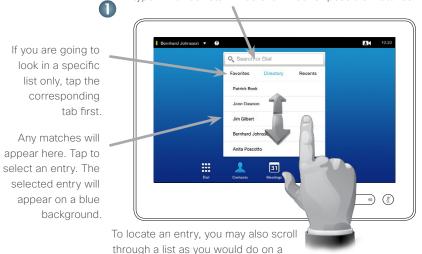

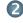

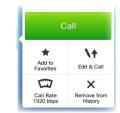

When an entry has been located and selected the *Call* menu will appear.

Tap **Call** to place the call. There are some options available. These are always context sensitive, which means that meaningless options are not shown. For example **Add to Favorites** is not available for entries already residing in the list of *Favorites*.

### Initiating a video conference (optional feature)

smartphone. Tap to select an entry.

#### Method A (Multisite):

tap Add.

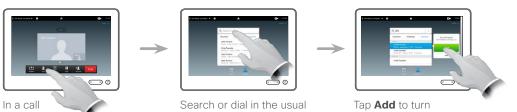

the current call into a

conference.

Method B (MultiWay/CUCM):

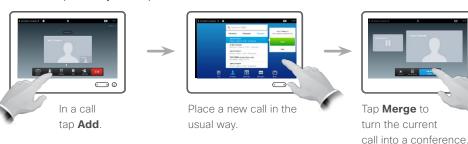

way.

Repeat the procedure to add more participants.

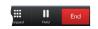

Tap **END** to terminate the conference.

Repeat the procedure to add more participants.

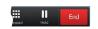

Tap **END** to terminate the conference.

Make sure your presentation source is switched on and connected to the video system before you tap **Presentation**.

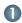

Make sure your source is connected and on. Tap **Presentation**. as outlined.

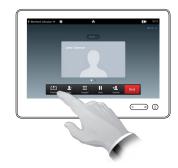

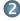

Scroll horizontally (a), if needed, to locate the required source, as outlined. Then tap **Present** (b). You should now see the presentation on the screen.

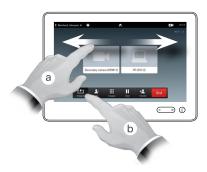

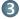

When the presentation is over, tap **Stop Presenting**, as outlined

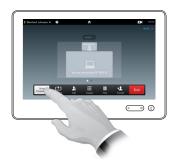

## A tour of the Touch pad

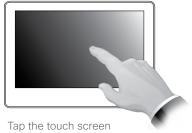

to wake up the system, if needed.

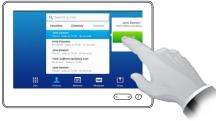

Tap a button to activate its function.

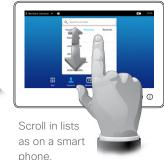

Tap the upper left corner to activate /deactivate the *Do not disturb* feature, to activate / deactivate the *Standby* feature, and to access the *Settings*.

Tap the ? to contact or access the Help desk, if available.

Tap the **Camera** icon to activate self-view and camera settings.

Time of day is indicated in the upper right corner.

Tap

**Presentation** to start sharing content and

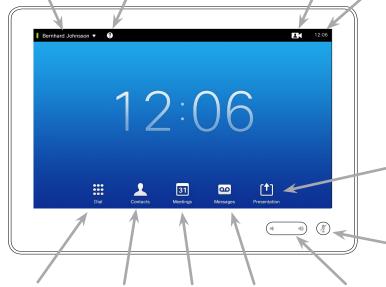

Tap **Dial** to invoke the dial pad.

Tap **Contacts** to invoke the list of contacts including *Favorites*, *Directory* and *History*.

Tap **Meetings** to invoke a list of upcoming scheduled meetings.

Tap

Messages

to invoke the
voice mail
system, if
applicable.

Press and hold the left side of the **Volume** button to decrease the loudspeaker volume

and the right side to

increase the volume.

Press the **Microphone** 

to conduct presentations.

button to mute/unmute microphone.

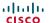